## МУНИЦИПАЛЬНОЕ АВТОНОМНОЕ ОБЩЕОБРАЗОВАТЕЛЬНОЕ УЧРЕЖДЕНИЕ «ШКОЛА № 17 ГОРОДА БЕЛОГОРСК»

676850 Амурская обл, г. Белогорск, ул. Ленина, 100, тел./факс 8 (41641) 273 59, e-mail: school17@mail.ru

## Дополнительная общеобразовательная общеразвивающая программа «Компьютерная графика»

Направленность: техническая Уровень программы: стартовый (ознакомительный)

> Возраст обучающихся: 13 – 18 лет Срок реализации: 1 год

> > Автор-составитель: Буянова Анна Павловна, учитель информатики, первая квалификационная категория

## **ПОЯСНИТЕЛЬНАЯ ЗАПИСКА**

**Новизна программы**. Программа создает условия для выявления и поддержки талантливой молодежи города Белогорск.

Компьютерная графика предоставляет прекрасную возможность учиться ребенку на собственном опыте. Такие знания вызывают у детей желание двигаться по пути открытий и исследований, а любой признанный и оцененный успех добавляет уверенности в себе. Обучение происходит особенно успешно, когда ребенок вовлечен в процесс создания значимого и осмысленного продукта, который представляет для него интерес. Важно, что при этом ребенок сам строит свои знания, а педагог лишь консультирует его.

Сегодня информатика рассматривается как важнейший компонент образования, играющий значимую роль в решении приоритетных задач образования – в формировании целостного мировоззрения, системноинформационной картины мира, учебных и коммуникативных навыков. Творческое объединение «Компьютерная графика» дает возможность получения дополнительного образования, решает задачи развивающего, мировоззренческого, технологического характера. Учащиеся смогут получить представление о самобытности и оригинальности применения компьютерной графики, как вида искусства, о возможностях компьютерной графики при создании буклетов, брошюр, коллажей.

Дополнительная общеобразовательная общеразвивающая программа «Компьютерная графика» (далее – Программа) имеет *техническую направленность,* **по уровню освоения является** *профессиональноориентированной***; по степени авторства** *– модифицированной*.

**Актуальность** данной программы является ее практико-ориентированная направленность, основанная на привлечении учащихся к выполнению творческих заданий. Сегодня развитие компьютерной графики происходит с немыслимой скоростью и захватывает все большие пространства человеческой деятельности. Визуализация научных экспериментов, индустрия развлечений, полиграфия, кинематограф, видео, виртуальная реальность, мультимедиа и педагогические программы невозможны сегодня без компьютерной графики.

Компьютерная графика - одно из наиболее распространенных и впечатляющих современных компьютерных технологий. Это одно из самых популярных направлений использования персонального компьютера, причем занимаются этой работой дизайнеры и художники, ученые и инженеры, педагоги и профессионалы практически в любой сфере деятельности человека.

Компьютерная графика настолько популярное явление современности, что практически все современные обучающие, развивающие, тренажерные, игровые и т.п. программы на компьютере немыслимы без использования средств мультимедиа. А без компьютерной графики, в свою очередь, не обходится ни одна современная мультимедийная программа. Работа над графикой в мультимедийных продуктах занимает до 90 % рабочего времени программистских коллективов, выпускающих программы массового применения.

Компьютерная графика стала одним из самых увлекательных занятий для школьников и многих студентов. В процессе работы с компьютерной графикой у обучающихся формируются базовые навыки работы в графических редакторах, рациональные приемы получения изображений; одновременно изучаются средства, с помощью которых создаются эти изображения. Кроме того, осваиваются базовые приемы работы с векторными и растровыми фрагментами как совместно, так и по отдельности. В процессе обучения учащиеся приобретают знания об истоках и истории компьютерной графики; о ее видах, о принципах работы сканера и принтера, технологиях работы с фотоизображениями и т. п.

Мир компьютерных технологий очень многолик и объемен. Он растет с каждым часом. Учащиеся получат представление о самобытности и оригинальности применения компьютерной графики как вида искусства, о возможностях компьютерной графики при создании буклетов, брошюр, коллажей. Отличительной особенностью данной программы является явная предметность наших образовательных отношений – это искусство мысли, образа, цвета, вкуса. Формирование интереса к овладению ИКТ знаний и умений является важным средством повышения качества обучения школьников. Процесс создания компьютерного рисунка значительно отличается от традиционного понятия "рисование". С помощью графического редактора на экране компьютера можно создавать сложные многоцветные композиции, редактировать их, меняя и улучшая, вводить в рисунок различные шрифтовые элементы, получать на основе созданных композиций готовую печатную продукцию. За счет автоматизации выполнения операций создания элементарных форм — эллипсов, прямоугольников, треугольников, а также операций заполнения созданных форм цветом и других средств создания и редактирования рисунка становится возможным создание достаточно сложных изобразительных композиций.

Знания, полученные при изучении программы «Компьютерная графика», учащиеся могут использовать при создании графических объектов с помощью компьютера для различных предметов: физики, химии, биологии, математики и др. Созданное изображение может быть использовано в докладе, статье, мультимедиа-презентации, размещено на WEB-странице или импортировано в другой электронный документ. Знания и умения, приобретенные в результате освоения программы «Компьютерная графика», являются фундаментом для дальнейшего совершенствования мастерства в области трёхмерного моделирования, анимации, видеомонтажа, создания систем виртуальной реальности. Прохождение курса поможет развить пространственное мышление обучающегося, что обязательно пригодится при обучении в технических и архитектурных вузах, а также определённым образом способствует профессиональному самоопределению подростка.

Необходимость постоянно обновлять и расширять профессиональные компетенции, также продиктована современными условиями информационного общества. Истинным профессионалам любой отрасли науки и техники свойственно рассматривать умение представлять себя и свой продукт деятельности как инструмент, позволяющий расширять и поддерживать профессиональную компетентность на должном уровне, улавливать самые перспективные тенденции развития мировой конъюнктуры, шагать в ногу со временем.

**Отличительной особенностью** Программы является то, что она развивает у учащегося способность к эстетическому восприятию мира, свободу и яркость ассоциаций, неординарность видения и мышления, предметность наших образовательных отношений – это искусство мысли, образа, цвета, вкуса.

Программа курса «Компьютерная графика» отличается от программы общего образования по информатике и информационным технологиям:

- 1. Программа «Компьютерная графика» создана для различных категорий детей.
- 2. Программа «Компьютерная графика» упрощена и доступна для категорий детей с психофизическими особенностями и индивидуальными возможностями подростка.
- 3. Программа построена по принципу усложнения и увеличения предлагаемого материала, направлена на формирование знаний, умений и навыков работе на компьютере, которые помогут детям с ограниченными возможностями адаптироваться в окружающей среде.
- 4. Тематический план программы раскрывает технологию изучения программы, определяет последовательность тем, дает примерное распределение учебных часов по темам и возможную последовательность изучение тем курса в реабилитационном процессе, учитывает возрастные особенности детей, определяет минимальный набор практических работ, необходимых для формирования информационно-коммуникационной компетентности детей.

**Педагогическая целесообразность** Программы заключается в формах оорганизации занятий и выборе методов, которые опираются на современные психолого-педагогические рекомендации, новейшие методики. Ее отличает практическая направленность преподавания в сочетании с теоретической; творческий поиск; научный и современный подходы; внедрение новых оригинальных методов и приемов обучения в сочетании с дифференцированным подходом к каждому учащемуся.

**Цель Программы** заключается в формировании компетентностей в области компьютерной графики и дизайна посредством информационных и компьютерных технологий.

**Основные задачи** состоят в формировании следующих компетентностей:

- *познавательной*, позволяющей сформировать представления о видах компьютерной графики, способах обработки графической и цифровой информации;

*- практической***,** формирующей умения: создавать буклеты, коллажи, поздравительные открытки для друзей и родственников, календари; оформлять обложки и вкладыши к аудио кассетам, дискам, пригласительные билеты на школьные праздники;

**-** *творческой,* развивающей: творческое и креативное, композиционное мышление; способность ориентироваться в информационном пространстве; возможность художественно-эстетического восприятия окружающего мира, художественный вкус; прививающей основы видения красоты окружающего мира на бумажных и электронных носителях;

- *социальной,* мотивирующей на стремление к самообразованию, социальной адаптации в информационном обществе и успешной личной самореализации; формирующей интерес к профессиям, связанным компьютерной графикой и дизайном; нравственные качества личности и культуру поведения в обществе.

**Программа ориентирована** на детей среднего возраста 13-18 лет.

**Cрок реализации** – 1 год*,* 72 учебных часа.

**Общая характеристика учебного процесса**

**Формы организации деятельности учащихся:** *индивидуальная, групповая и фронтальная.*

**Формы обучения:** беседы, выставки, конкурсы, защита творческих работ. В процессе обучения используются следующие **методы обучения:**

*- по способу организации занятий*: словесные, практические и наглядные;

- *по способу организации деятельности детей:* объяснительноиллюстративные, частично-поисковые, исследовательские.

**Формы и методы работы**. Реализация программы предполагает использование активных методов: игровой, состязательный, мозговой штурм, деловых игр при оптимальном сочетании фронтальной, групповой, коллективной и индивидуальной работы.

Объяснительно - иллюстративный - предъявление информации различными способами (объяснение, рассказ, беседа, инструктаж, демонстрация, работа с технологическими картами и др);

Эвристический - метод творческой деятельности (создание творческих моделей и т.д.);

Проблемный - постановка проблемы и самостоятельный поиск её решения обучающимися;

Программированный - набор операций, которые необходимо выполнить в ходе выполнения практических работ (форма: компьютерный практикум, проектная деятельность);

Репродуктивный - воспроизводство знаний и способов деятельности (форма: собирание моделей и конструкций по образцу, беседа, упражнения по аналогу);

Частично - поисковый - решение проблемных задач с помощью педагога; Поисковый – самостоятельное решение проблем;

Метод проблемного изложения - постановка проблемы педагогом, решение ее самим педагогом, соучастие обучающихся при решении.

Главный метод, который используется при изучении робототехники это метод проектов.

Под методом проектов понимают технологию организации образовательных ситуаций, в которых обучающийся ставит и решает собственные задачи, и технологию сопровождения самостоятельной деятельности.

Проектно-ориентированное обучение – это систематический учебный

метод, вовлекающий обучающихся в процесс приобретения знаний и умений с помощью широкой исследовательской деятельности, базирующейся на комплексных, реальных вопросах и тщательно проработанных заданиях.

**Режим занятий:** 2 раза в неделю по 1 часу. Каждый час длится 40 минут. Наполняемость группы 10-12 человек (по количеству компьютерной техники).

#### **Прогнозируемый результат**

К концу изучения Программы, учащиеся будут владеть основами компьютерной графики, *а именно:*

*Будут знать и понимать:*

- правила техники безопасности при работе на ПК;

*-* названия и функциональное назначение, основные характеристики устройств компьютера;

*-* основные типы носителей информации в компьютере, их основные характеристики;

- состав и назначение программного обеспечения ПК;

*-* особенности и недостатки векторной и растровой графики;

*-* методы описания цветов;

*-* способы получения цветовых оттенков;

*-* методы сжатия графических данных.

*Будут уметь и применять:*

*-* пользоваться текстовым редактором;

*-* пользоваться шаблонами приложений;

- *-* создавать коллажи, буклеты, визитки в разнотипных программах;
- *-* создавать собственные иллюстрации, рисунки из простых объектов;

*-* выполнять операции над объектами;

*-* монтировать фотографии, создавать коллажи, буклеты, визитки;

*-* редактировать графические изображения;

*-* уметь выполнять обмен файлами.

**Основополагающими критериями эффективности** реализации Программы с точки зрения компетентностного подхода является степень сформированности компетентностей.

У учащихся будут сформированы выше обозначенные компетентности.

Повышению качества обучения в значительной степени способствует правильная организация проверки, учета и контроля знаний учащихся.

## **Формы подведения итогов реализации Программы:**

- тематическое компьютерное тестирование;

- тематические зачеты;

- подготовка итоговой творческой работы.

# **УЧЕБНО-ТЕМАТИЧЕСКИЙ ПЛАН**

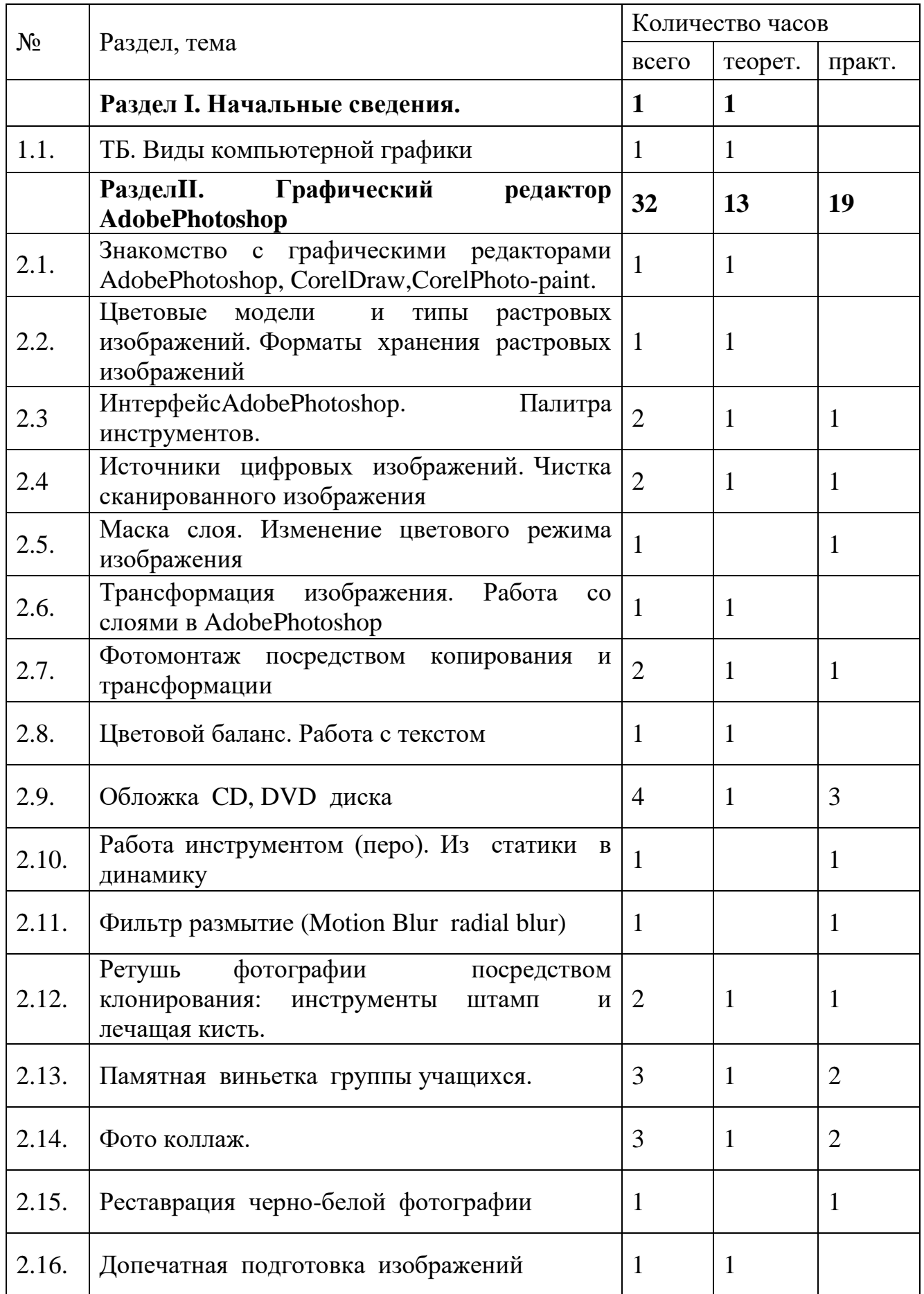

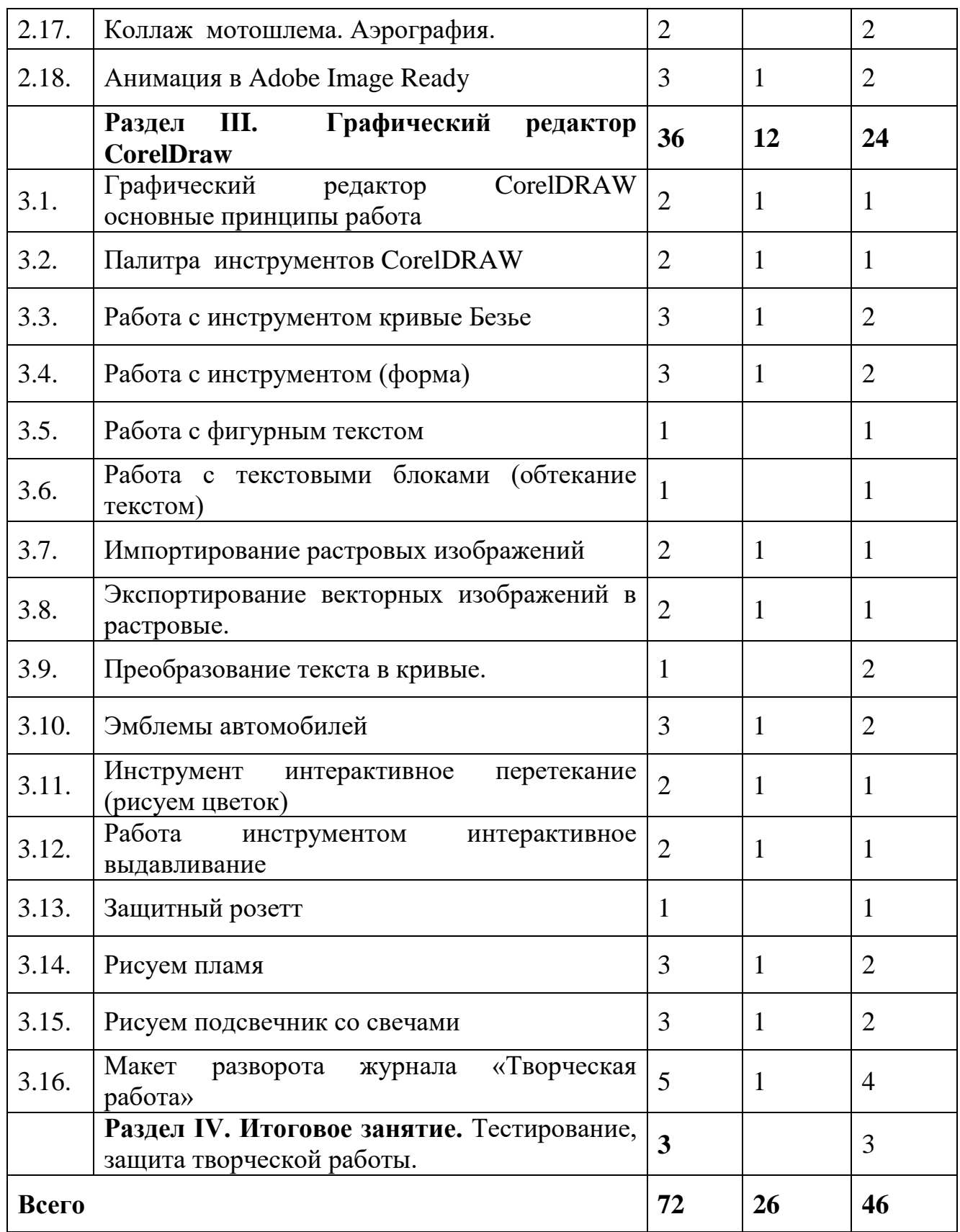

#### **СОДЕРЖАНИЕ ПРОГРАММЫ**

**Раздел I. Начальные сведения (1 час)**

1.1. Виды компьютерной графики: векторная графика, растровая графика.

**Раздел II. Графический редактор Adobe Photoshop (32 часа)**

2.1. Знакомство с графическими редакторами Adobe Photoshop,CorelDraw,Corel Photo-paint.

*Теоретическая часть.* Возможности графических редакторов, специализация, особенности.

2.2. Цветовые модели и типы растровых изображений.

*Теоретическая часть.* Модели RGB, CMYK. Форматы BMP, PCX, TIFF, PSD, JPEG, GIF, FPX.

2.3. ИнтерфейсAdobe Photoshop. Палитра инструментов.

*Теоретическая часть.* Палитра инструментов.

*Практическая часть.* Работа с каждым описанным инструментом.

2.4. Источники цифровых изображений. Чистка сканированного изображения.

*Теоретическая часть.* Устройство сканера. Виды сканеров. Инструменты выделение и заливка.

*Практическая часть.* Сканирование изображения в трех режимах: Grayscale, RGB color, Lineart. Чистка сканированного изображения путем выделения и заливки.

2.5. Маска слоя. Изменение цветового режима изображения.

*Практическая часть.* Работа в быстрой маске с использованием дополнительных инструментов. Перевод сканированного изображения в режиме B/W, в режим RGB.

2.6. Трансформация изображения. Работа со слоями в AdobePhotoshop.

*Теоретическая часть.* Типы трансформации. Палитра, слои. Типы объединения слоев.

2.7. Фотомонтаж посредствам копирования и трансформации.

*Теоретическая часть.* Типы трансформации: масштаб, вращение, искажение, перспектива, поворот на 180<sup>0,</sup> поворот на 90<sup>0</sup>, развернуть по горизонтали и вертикали.

*Практическая часть.* Маскировка окна на фасаде здания путем копирования и трансформации.

2.8. Цветовой баланс. Работа с текстом.

*Теоретическая часть.* Палитра инструментов в нижней части. Цвет заливки, цвет фона. Маска слоя, окна смены режимов. Текстовые блоки, фигурный текст. Эффекты объема, падающей тени, свечения, контур.

2.9. Обложка CD, DVD диска.

*Теоретическая часть.* Работа со слоями, копирование. Импортирование изображений. Работа с направляющими и с линейкой.

*Практическая часть.* Создать макет обложки DVD диска размером 27,5 х

18,5, из заранее приготовленных стоп кадров фильма.

2.10. Работа инструментом (перо) и палитрой (контуры). Из статики в динамику.

*Практическая часть.* Работа инструментом (перо), настройка инструмента. Преобразование кривой в выделение.

2.11. Фильтр размытие (Motion Blur radial blur).

*Практическая часть.* Создать коллаж с применением эффекта размытия.

2.12. Ретушь фотографии по средствам клонирования инструментом («штамп» и «лечащая кисть»).

*Теоретическая часть.* Инструменты «штамп», « лечащая кисть». Виды и способы применения.

*Практическая часть.* Создать макет виньетки из четырех, пяти, человек.

2.13. Памятная виньетка группы учащихся.

*Теоретическая часть.* Копирование фотографии с использованием картридера. Подготовка фонового изображения. Копирование портретов. Размещение на фоне (компоновка). Работа с текстом. Эффекты текста. Объединение слоев. Тоновая коррекция. Цветовая коррекция.

*Практическая часть.* Ретушь фотографий: убрать мелкие дефекты на лице при помощи инструментов («штамп»), («лечащая кисть»), произвести тоновую и цветовую коррекцию.

2.14. Фото коллаж.

*Теоретическая часть.* Инструменты выделения, копирования. Трансформация, типы трансформации. Тоновая коррекция (уровни). Цветовая коррекция (цветовой баланс). Работа со слоями.

*Практическая часть.* Подобрать подходящую прическу для модели.

2.15. Реставрация черно-белой фотографии (посредствам клонирования)

*Практическая часть.* Используя инструменты «лечащей кисти» и других, отретушировать, отчистить от дефектов помятости, царапин, пыли, и т. д. Кадрировать фотографию размером 10х15.

2.16. Допечатная подготовка изображений.

*Теоретическая часть.* Пропорции изображения 3:2, 4:3, 16:9. Кадрирование изображения заданным размером на палитре свойств. Уровни. Баланс белого.

2.17. Коллаж мотошлема. Аэрография.

*Практическая часть.* Разработать эскиз макета для аэрографии. Придумать способы оформления мотошлема в стиле Anime. Расположить предлагаемые образцы на основе шлема, придумать расцветку и выработать определенный стиль.

2.18. Анимация в Adobe Image Ready 7.

*Теоретическая часть.* Интерфейс Adobe Image Ready. Копирование, палитра слоев, оптимизация.

*Практическая часть:* Создать GIF анимацию в AdobeImageReady, путем перехода и переноса слоев из Adobe Photoshopв AdobeImageReady.

**Раздел ІІI. Графический редактор CorelDRAW (36 часов)**

3.1.Основные принципы работы редактора CorelDRAW 12.

*Теоретическая часть.* Интерфейс CorelDRAW 12.

*Практическая часть.* Изучить рабочую область CorelDRAW 12.

3.2. Палитра инструментов CorelDRAW 12.

*Теоретическая часть.* Записать и зарисовывать основные инструменты CorelDRAW, позволяющие выполнять рисование и редактирование объектов их свойства и возможности.

*Практическая часть.* Работа с каждым инструментом.

3.3. Работа с инструментом «кривые Безье».

*Теоретическая часть.* Инструменты позволяющие рисовать и редактировать объекты. «Кривая Безье». Выбор. Форма. Контур.

*Практическая часть.* Изучить палитру инструментов, рассмотреть их в действии, изучить возможности и приемы.

3.4. Работа с инструментом «Форма».

*Теоретическая часть.* Преобразование «прямой Безье» в дугу. Возможности преобразования при помощи инструмента «форма»: добавить точку, удалить точку; в линию, в кривую; заострение, растянуть; симметричность; авто-закрытие; соединение, поломать на части; перевернуть кривую.

*Практическая часть.* Нарисовать при помощи инструмента «кривая Безье»: зонтик, пальму на острове, рыбку, используя выше указанные способы.

3.5. Работа с фигурным текстом.

*Практическая часть.* Создать макет текстового объявления. Расположить текст внутри окружности. Разработать Нагрудный знак МАН.

3.6. Работа с текстовыми блоками (обтекание текстом).

*Практическая часть.* Создать макет газетного разворота при помощи текстовых блоков. Разместить в блоке объект или фотографию.

3.7. Импортирование растровых изображений.

*Теоретическая часть.* Способы импортирования растровых изображений в среду Corel. Описание способов и особенностей: импортирование через строку меню; импортирование путем перетаскивания.

*Практическая часть.* Импортирование сканированного изображения (эскиза, логотипа или фирменного знака). Обрисовка инструментом «кривая Безье» и сохранение в векторном формате.

3.8. Экспортирование векторных изображений в растровые.

*Теоретическая часть.* Создание полноразмерного макета объявления, таблицы и т.д. Применение команды «экспортирование изображения в растровый формат», с учетом того, что экспорт производится всех элементов на рабочей области.

*Практическая часть.* Создать макет стенда с текстом, карманами и фотографиями. Экспортирование в растровый формат (TIFF с компрессией LZV).

3.9. Преобразование текста в кривые.

*Практическая часть.* По заданному образцу рекламного объявления, сделать аналогичное объявление с соблюдением пропорций размеров шрифта. Преобразовать в « кривые» и сохранить в векторном формате.

3.10. Эмблемы автомобилей.

*Теоретическая часть.* Совершенствование навыков работы с

инструментом «кривая Безье». Преобразование и изменение форм круга, квадрата. Создание эмблемы знаменитых автопроизводителей.

*Практическая часть.* Нарисовать эмблему автомобиля, используя прямоугольник и круг. Преобразовать в «кривую» путем изменения узлов, придавая нужную форму.

3.11. Инструмент «интерактивное перетекание».

*Теоретическая часть.* Работа инструмента «интерактивное перетекание». Свойства инструмента. Настройки и принцип работы с ним.

*Практическая часть.* При помощи «кривой Безье» создать контур лепестка, и увеличить количество лепестков при помощи инструмента «интерактивное перетекание».

3.12. Работа инструментом «интерактивное выдавливание».

*Теоретическая часть.* Работа инструмента «интерактивное выдавливание». Свойства инструмента. Настройки. Работа с эффектом 3Dмоделирования и тенями.

*Практическая часть.* Создать шестеренку из «кривой клонируемой» по окружности для создания 3D эффекта, применяя инструмент «интерактивное выдавливание».

3.13. «Защитный розетт».

*Практическая часть.* Создать макет сертификата с «защитными розеттами».

3.14. Рисунок « Пламя».

*Теоретическая часть.* Команда «сглаживание кривой», инструменты «форма». Разгруппировка «интерактивного перетекания».

*Практическая часть.* Инструментом «кривая Безье» нарисовать силуэт пламени. Командой «сглаживание» стилизовать, сгладить форму, применяя «интерактивное перетекание».

3.15. Рисуем подсвечник со свечами.

*Практическое занятие*. Нарисовать рисунок «Подсвечник со свечами».

3.16. Макет разворота журнала.

*Теоретическая часть.* Создание макета разворота глянцевого журнала, с применением не традиционных, не формальных композиционных решений.

*Практическая часть.* При помощи направляющих задать границы разворота журнала. Придумать композицию и нарисовать некоторые элементы инструментом «кривая Безье». Выполнить заливки и наполнить композицию текстом.

### **Раздел IV. Итоговое занятие (3 часа)**

Тестирование, защита творческой работы.

## **МЕТОДИЧЕСКОЕ ОБЕСПЕЧЕНИЕ ОБРАЗОВАТЕЛЬНОГО ПРОЦЕССА**

В качестве форм занятий по данной Программе предполагаются лекции, беседы, объяснение нового материала, демонстрация примеров работ, комбинированные занятия, состоящие из теории и практики, показ приемов работы инструментами, самостоятельная тренировочная работа за компьютером, практические учебные занятия.

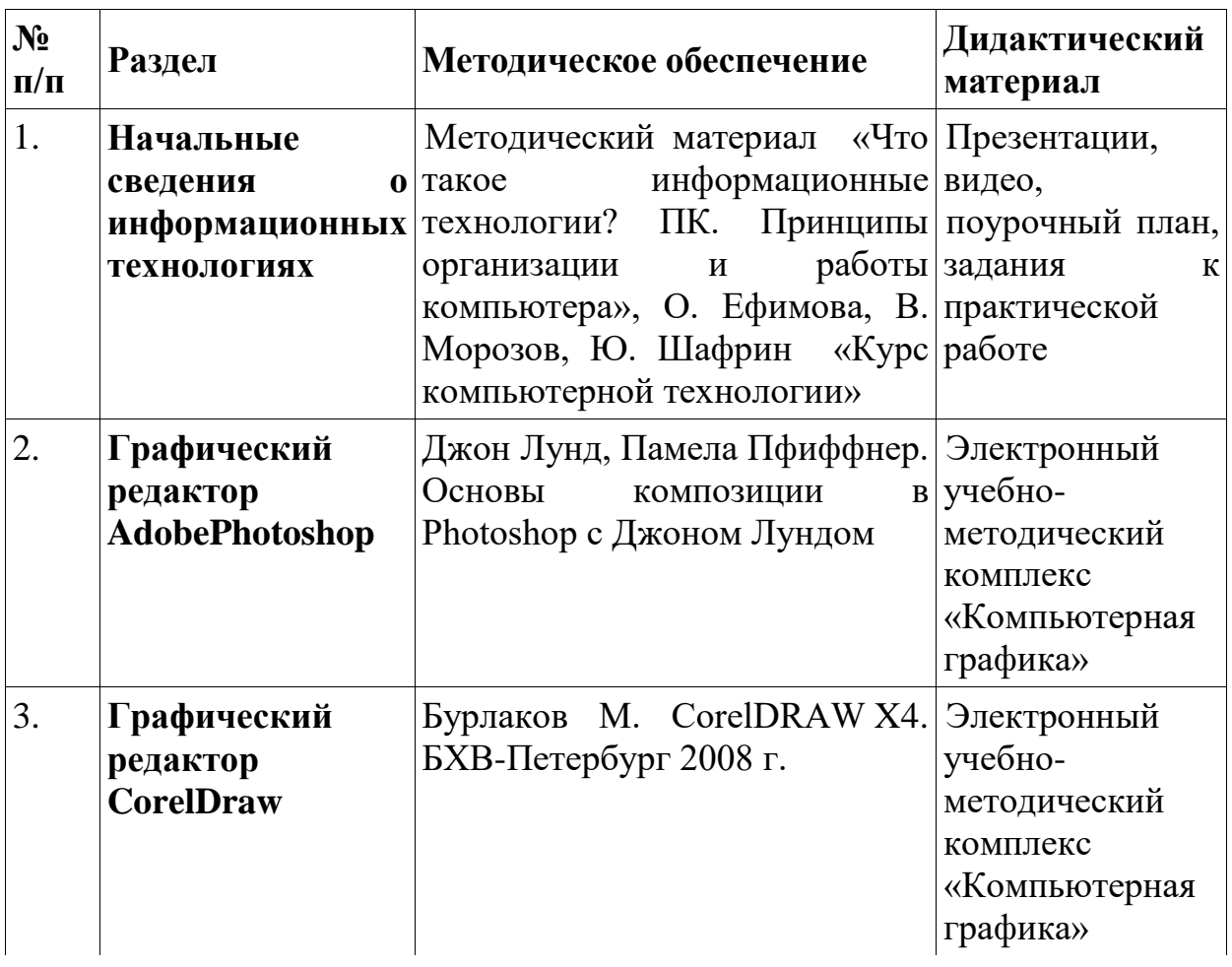

## **МАТЕРИАЛЬНО-ТЕХНИЧЕСКОЕ И ПРОГРАММНОЕ ОБЕСПЕЧЕНИЕ ОБРАЗОВАТЕЛЬНОЙ ПРОГРАММЫ**

1. Компьютерный класс с индивидуальным рабочим местом на компьютере для каждого учащегося.

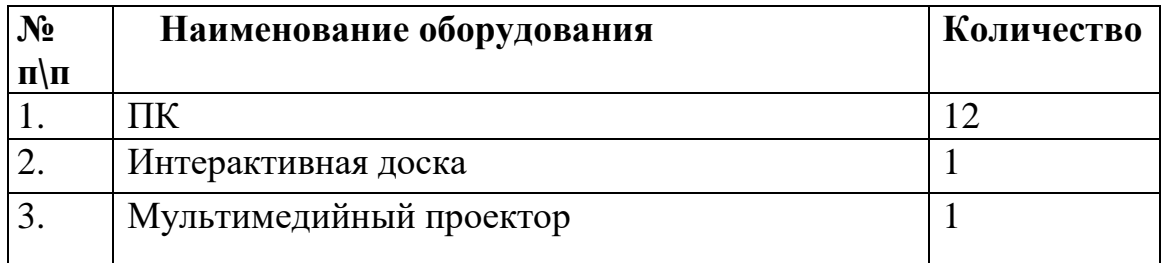

# **КАЛЕНДАРНЫЙ УЧЕБНЫЙ ГРАФИК**

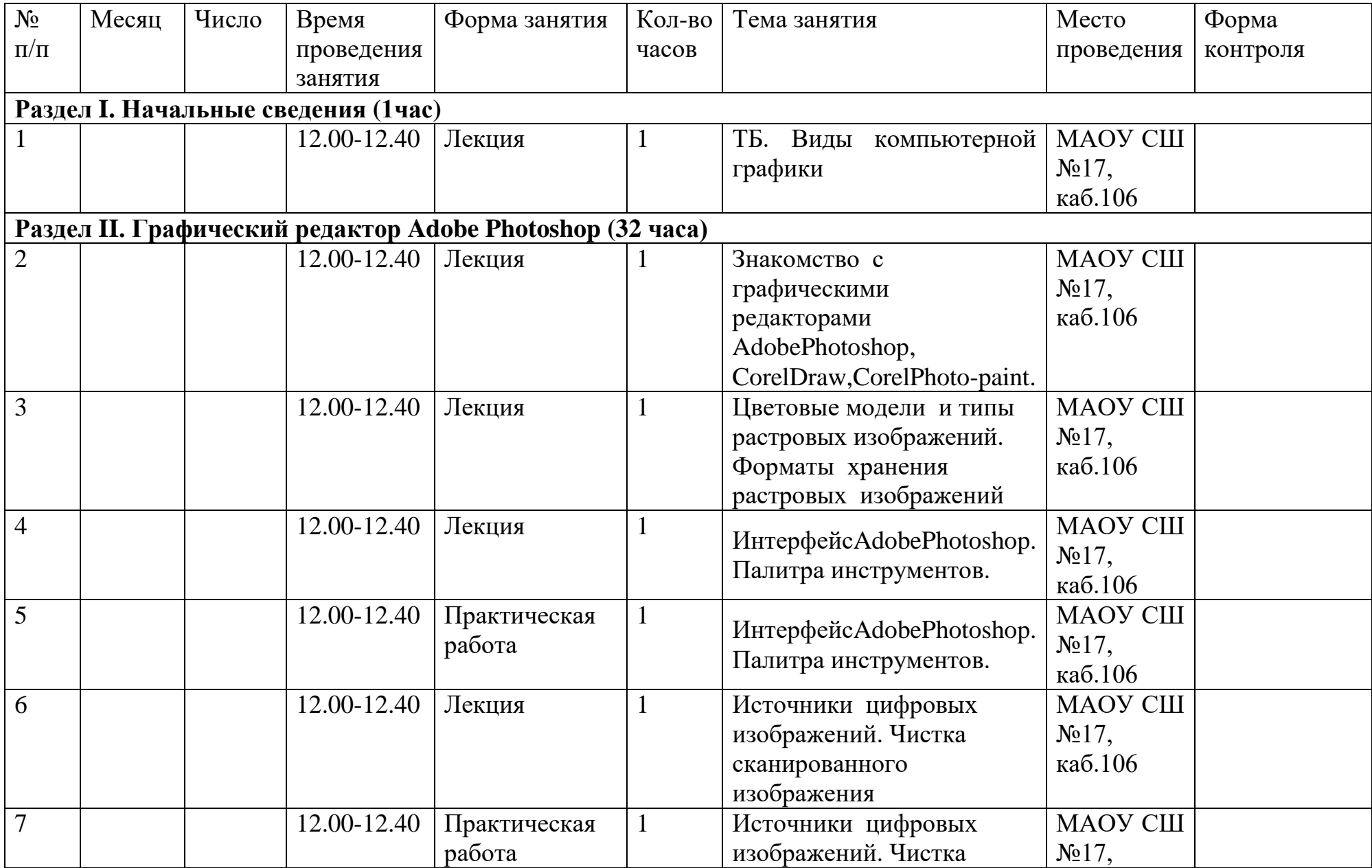

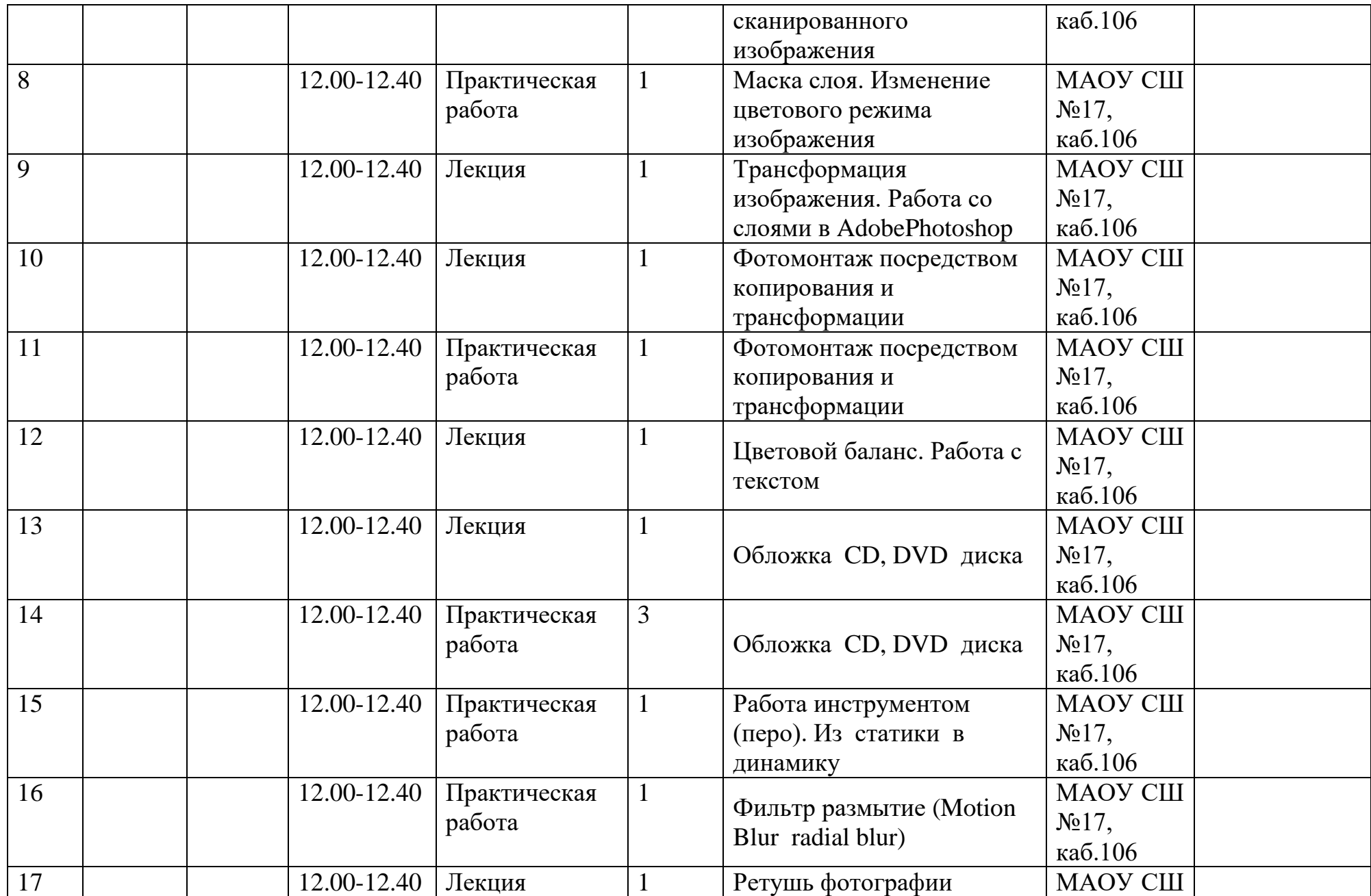

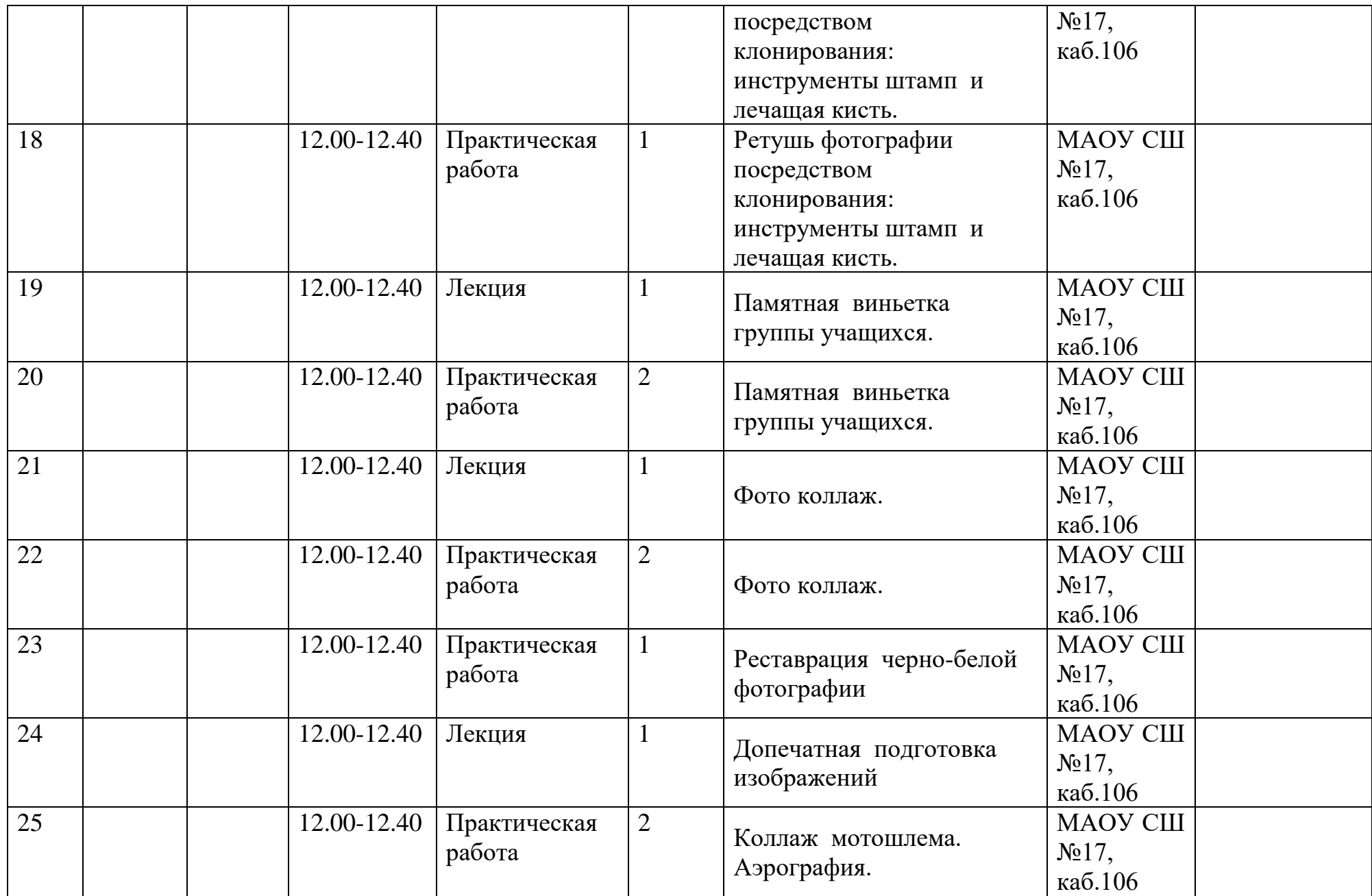

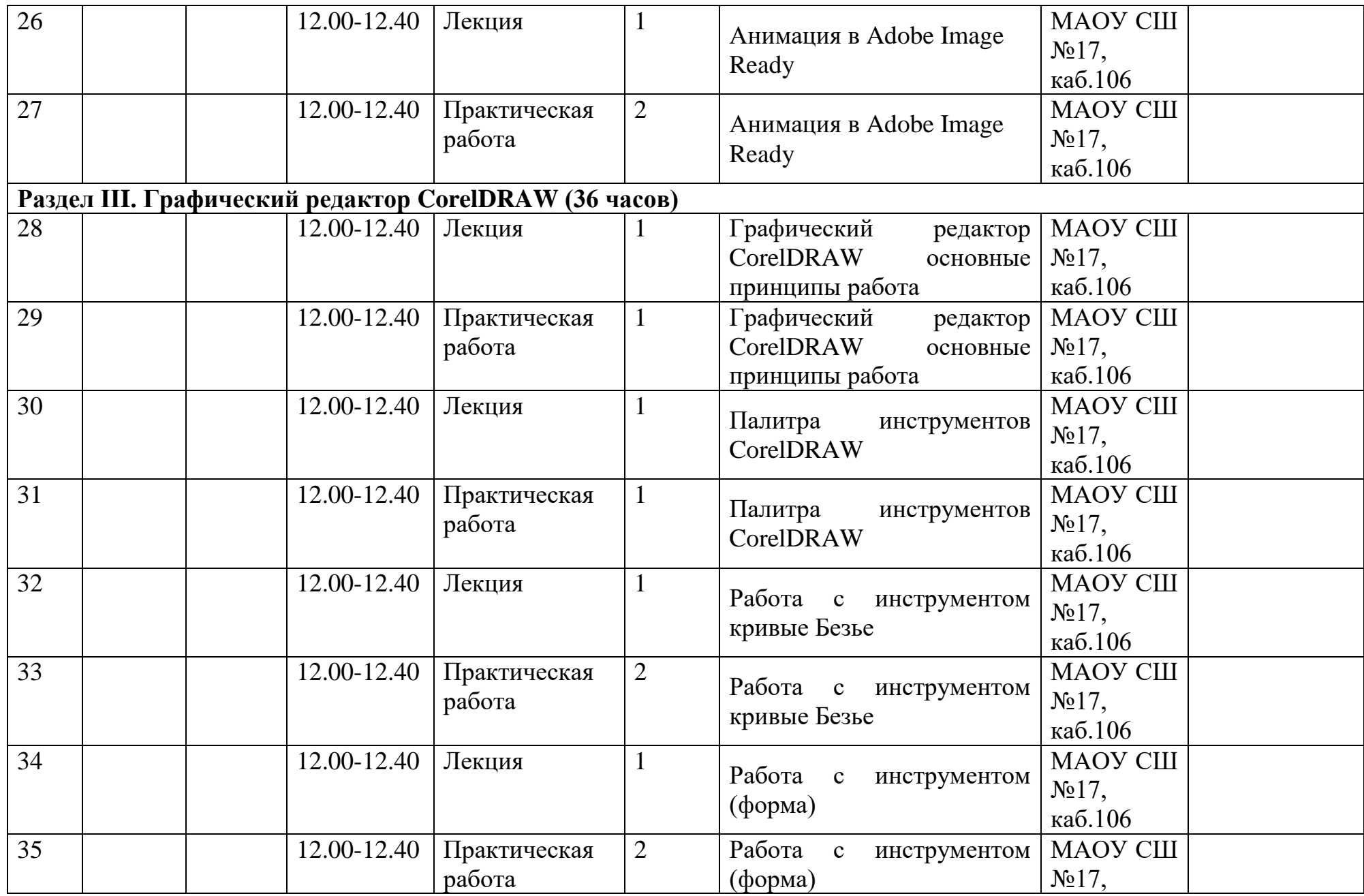

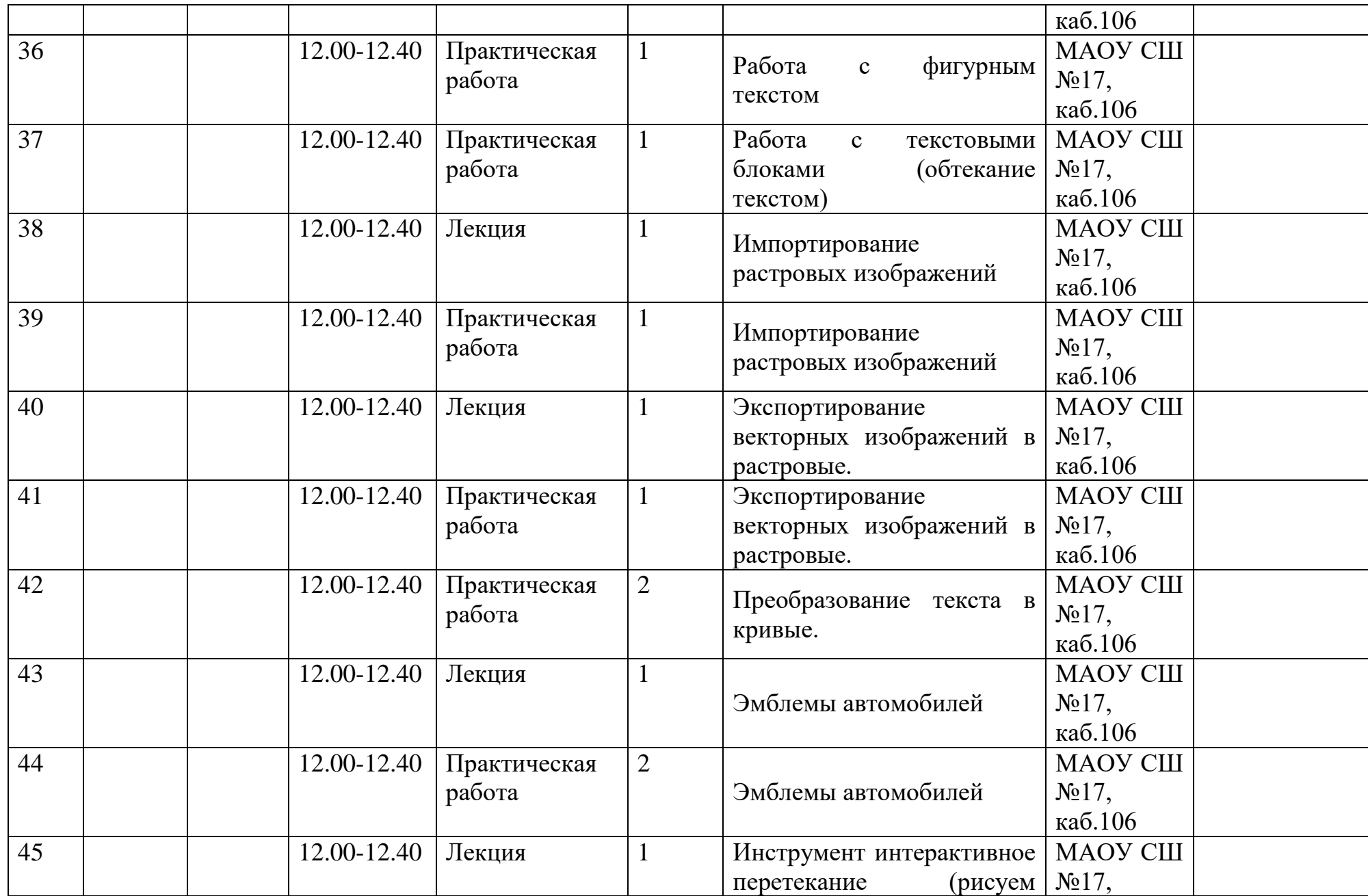

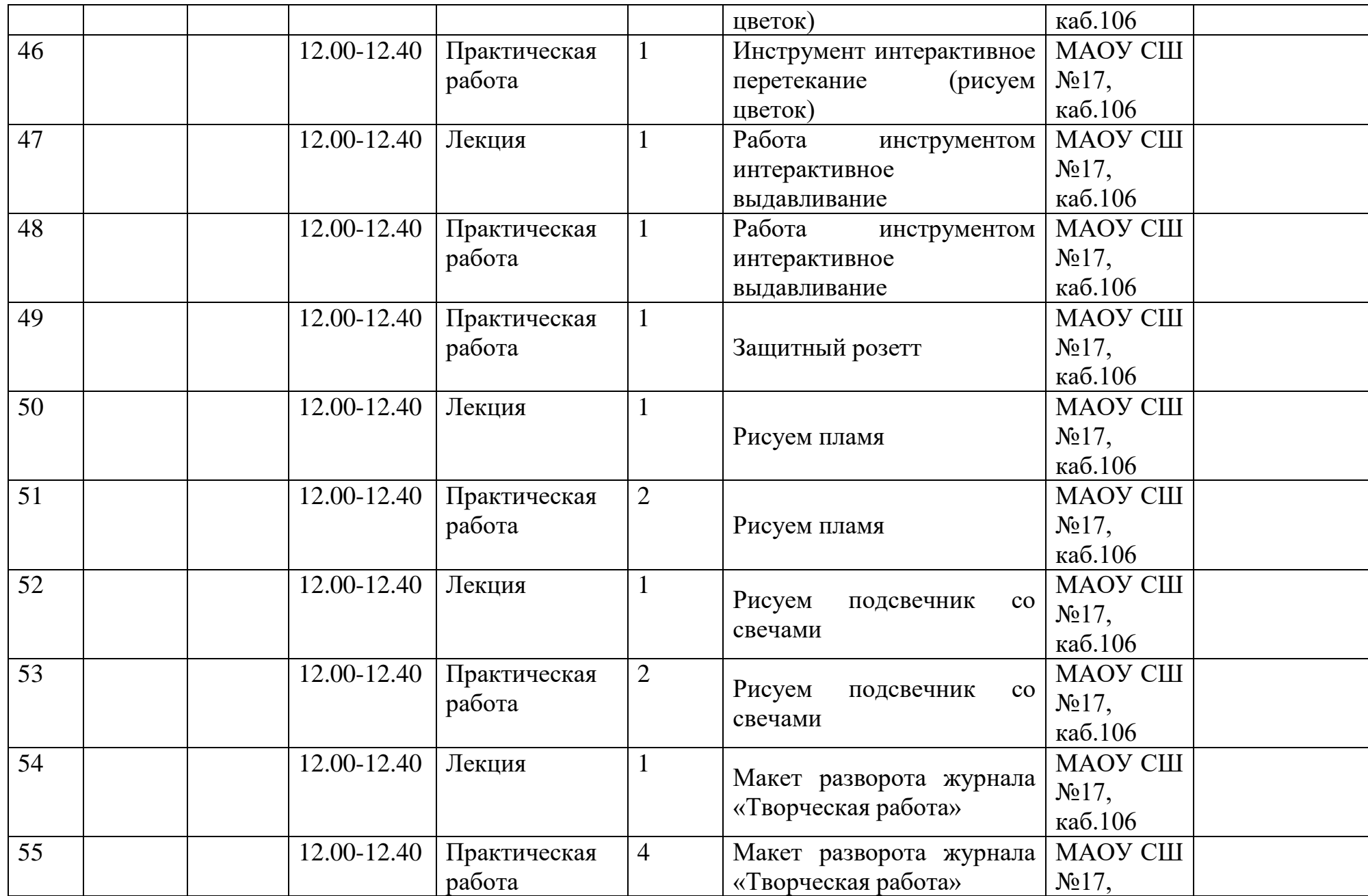

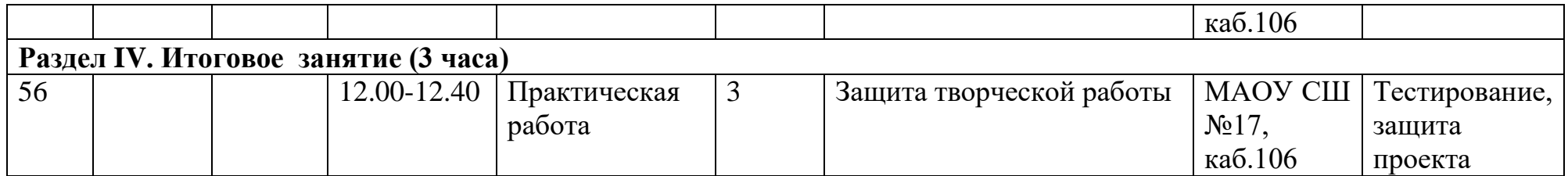

#### **Нормативные документы, регламентирующие образовательную деятельность**

1. Федеральный закон от 29.12.2012 N 273-ФЗ «Об образовании в Российской Федерации».

2. Распоряжение Правительства РФ от 29.05. 2015 г. № 996-р г. «Стратегия развития воспитания в Российской Федерации на период до 2025 года.

3. Распоряжение Правительства РФ от 04.09. 2014г. № 1726-р «Концепция развития дополнительного образования детей».

4. Постановление Министерства здравоохранения РФ от 13.10.2014 г. № 27 «Новые эпидемиологические требования к устройству, содержанию и организации режима работы образовательных организаций дополнительного образования детей».

5. Письмо Министерства образования и науки РФ от 11.12.2006г. №06-1844 «О примерных требованиях к программам дополнительного образования детей».

6. Приказ Министерства просвещения России от 09.11.2018г. № 196 «Об утверждении Порядка организации и осуществления образовательной деятельности по дополнительным общеобразовательным программам».

7. Письмо Министерства образования и науки от 18.11.2015 г. №09-3242 «Методические рекомендации по проектированию дополнительных общеразвивающих программ».

### **Список литературы,**

#### **использованной при написании программы**

1. Бурлаков М. CorelDRAW X4. БХВ-Петербург 2008 г.

2. Макарова В. Подарки своими руками с CorelDRAW и Photoshop. БХВ-Петербург 2010 г.

3. Обручев В. Adobe Photoshop CS6. Официальный учебный курс. М.: Эксмо, 2012 г.

4. Сборник образовательных программ по дополнительному образованию детей культурологического, научно-технического, социально-педагогического направлений. Часть 2. Южное окружное управление образования Департамента образования города Москвы, 2007 г.

5. Уорд Эл. Творческая обработка фотографий в Photoshop, Москва, 2009 г.

6. Филатова Л.О.. Компетентностный подход к построению содержания обучения как фактор развития преемственности школьного и вузовского образования//Дополнительное образование. – 2005.– №7. – С.9-11.

7. Хуторской А.В. Компетентностный подход в обучении. Научно-методическое пособие. – М.: Издательство «Эйдос»; Издательство Института образования человека, 2013. – 73 с. : ил. (Серия «Новые стандарты»).

8. Щерабакова, В.В. Формирование ключевых компетенций как средство развития личности / В.В. Щербакова // Высшее образование сегодня. – 2008. –  $N<sub>2</sub>10. - C. 39-41.$ 

#### **Литература и электронные ресурсы для педагогических работников:**

- 1. Залогова Л.А. Компьютерная графика. Элективный курс: Учебное пособие. М.: БИНОМ. Лаборатория знаний, 2005.
- 2. Фролов М. Самоучитель. Учимся рисовать на компьютере. ЛБЗ Бином. 2002.
- 3. Гринберг А.Д., Гринберг С. Цифровые изображения. Минск, ООО Попурри, 1997.
- 4. Корриган Дж. Компьютерная графика. М: Энтроп, 1995.
- 5. Тайц А.М., Тайц А.А. Adobe PhotoShop . СПб.: БХВ-Петербург, 2002.
- 6. Кларк Т.М. Фильтры для PhotoShop. Спецэффекты и дизайн. М.; СПб.; Киев: Диалектика, 1999.
- 7. Тайц А.М., Тапц А.А. Corel Draw 11.- СПб.: БХВ-Петербург, 2003.
- 8. Петров В.Л. CorelDRAW 9. Руководство пользователя с примерами. ЛБЗ БИНОМ. 2000.

## **Список литературы, рекомендованной родителям и учащимся**

1. Джон Лунд, Памела Пфиффнер. Основы композиции в Photoshop с Джоном Лундом. ООО «Издательство Вильямс» 2005 г.